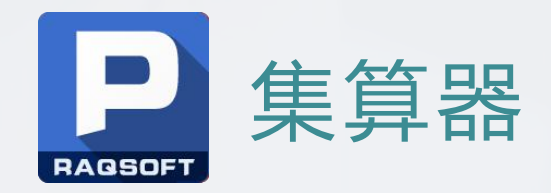

# 集算器抓取HTML中的内容

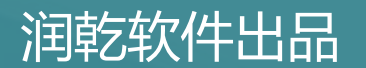

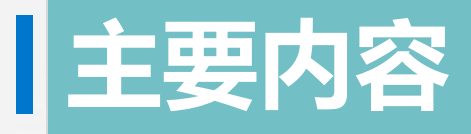

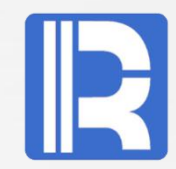

## **1、简介**

## **2、函数说明**

## **3、抓取工具**

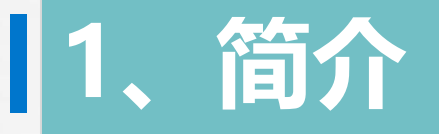

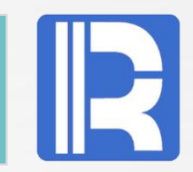

集算器作为数据计算中间件,可以从数据库或本地文件中取数,承担业务逻辑复杂的计算和外存计算 ,并将结果返回应用程序。

我们常用的本地文件为txt文件、excel文件等, 集算器作为中间件, 可以从中抓取所需的内容, 如:

**A**

1 =file("D:\\sales.txt").import(#1,#3)

取出sale.txt中的第1列与第3列

2 =file("D:\\emp.xlsx").xlsimport(;"emp",10:20) 取出emp.xlsx名为 "emp"的sheet中第10行到第20行

同样的,集算器也可以配合position工具,准确的抓取HTML中的内容。

下面我们来了解一下所需要用到的函数,以及了解使用position工具。

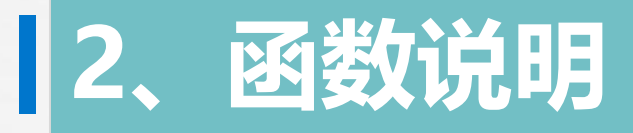

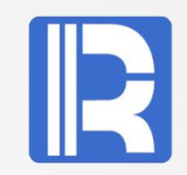

集算器可以通过使用htmlparse()函数,获取HTML中指定标签的具体数据文本。

函数介绍如下:

s.htmlparse(tag:i:j,…) 获取html文件s中第i个tag下的第j个文本 (i和j从0开始计数) **2、图数说说明**<br>集算器可以通过使用htmlparse()函数,获取HTML中指定标签的具体数据文本。<br>函数介绍如下:<br>s.htmlparse(tag:i:j,...) 获取html文件s中第i个tag下的第j个文本(i和j从0开始计数)<br>其中,s 表示html文件的内容,tag 为html中的标签,i 和 j 均为整数。

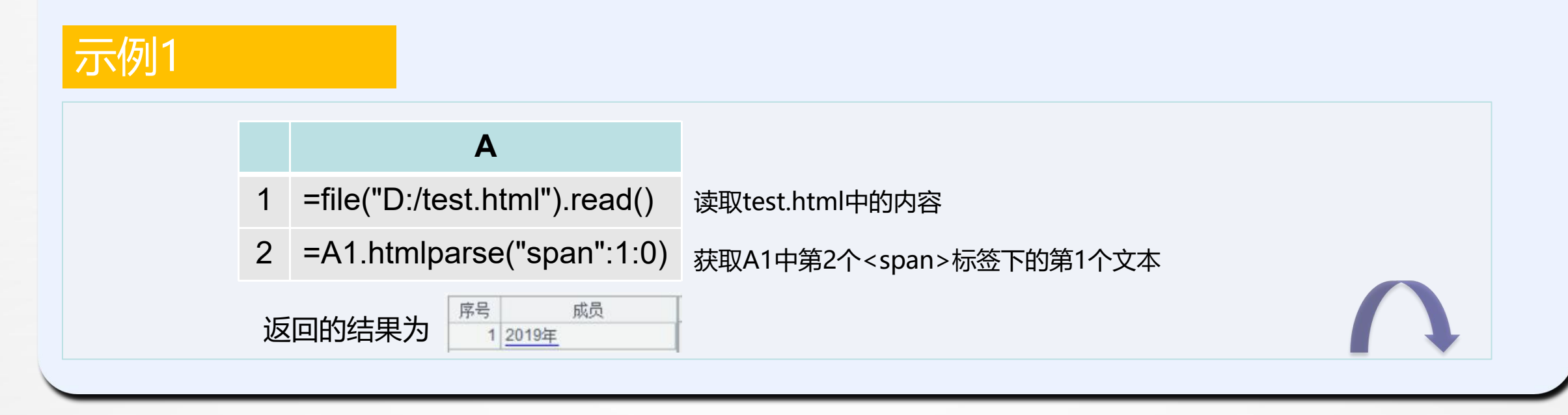

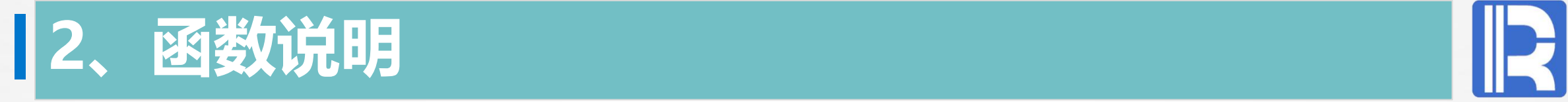

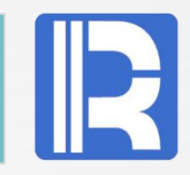

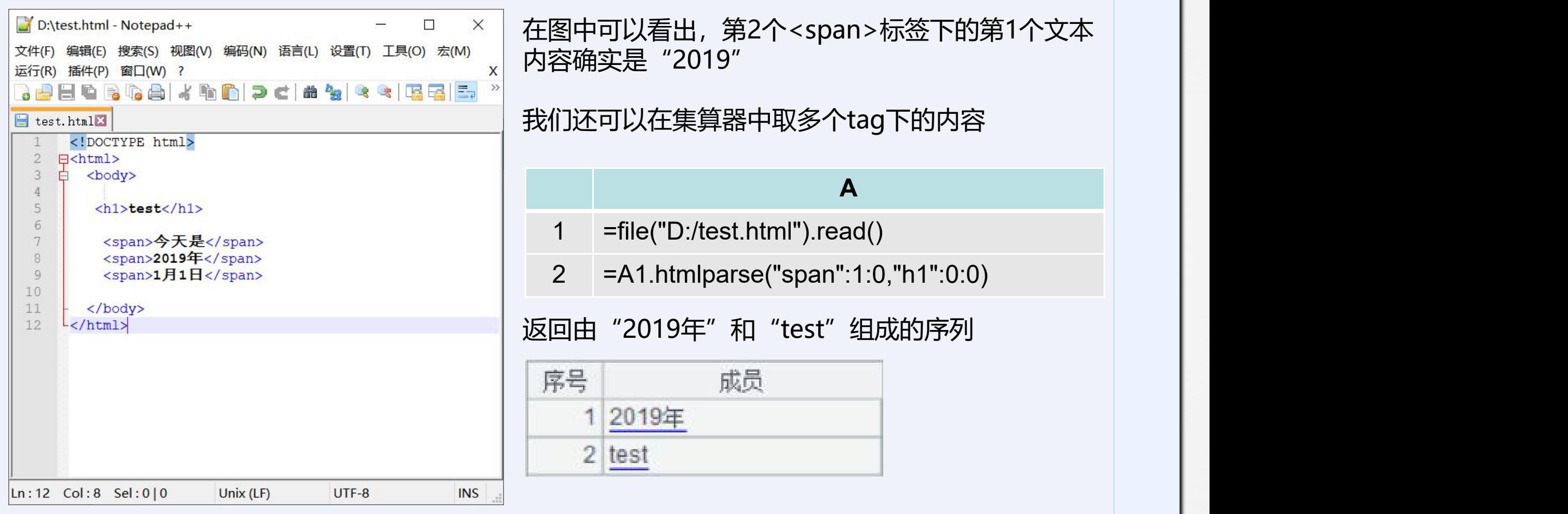

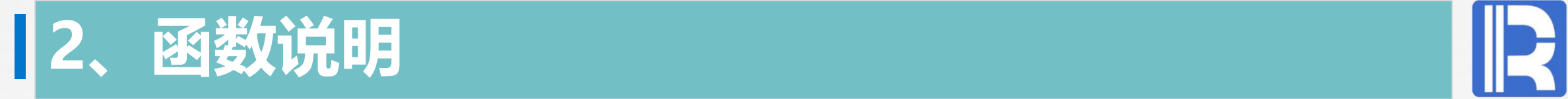

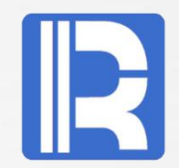

### 示例2

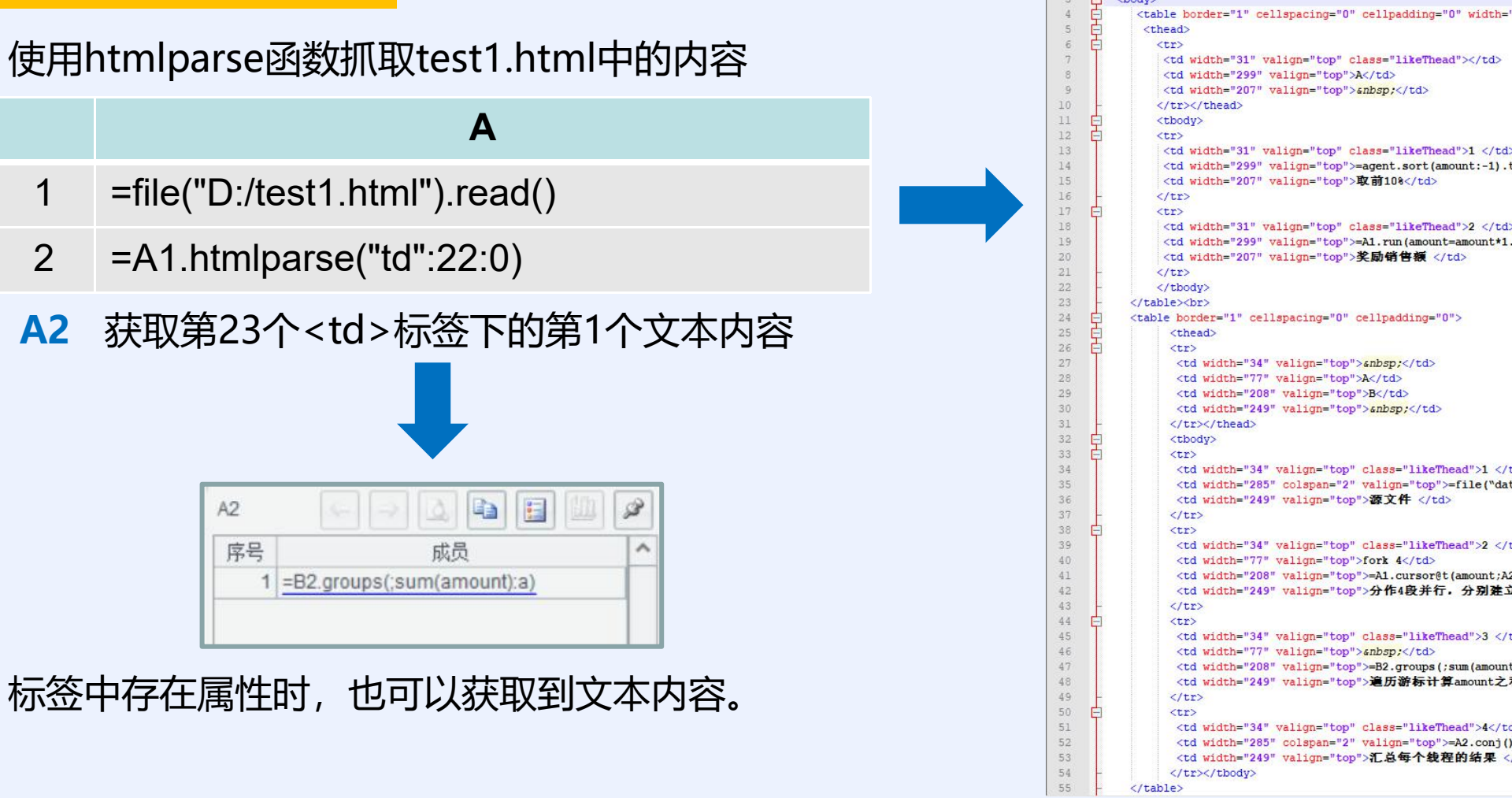

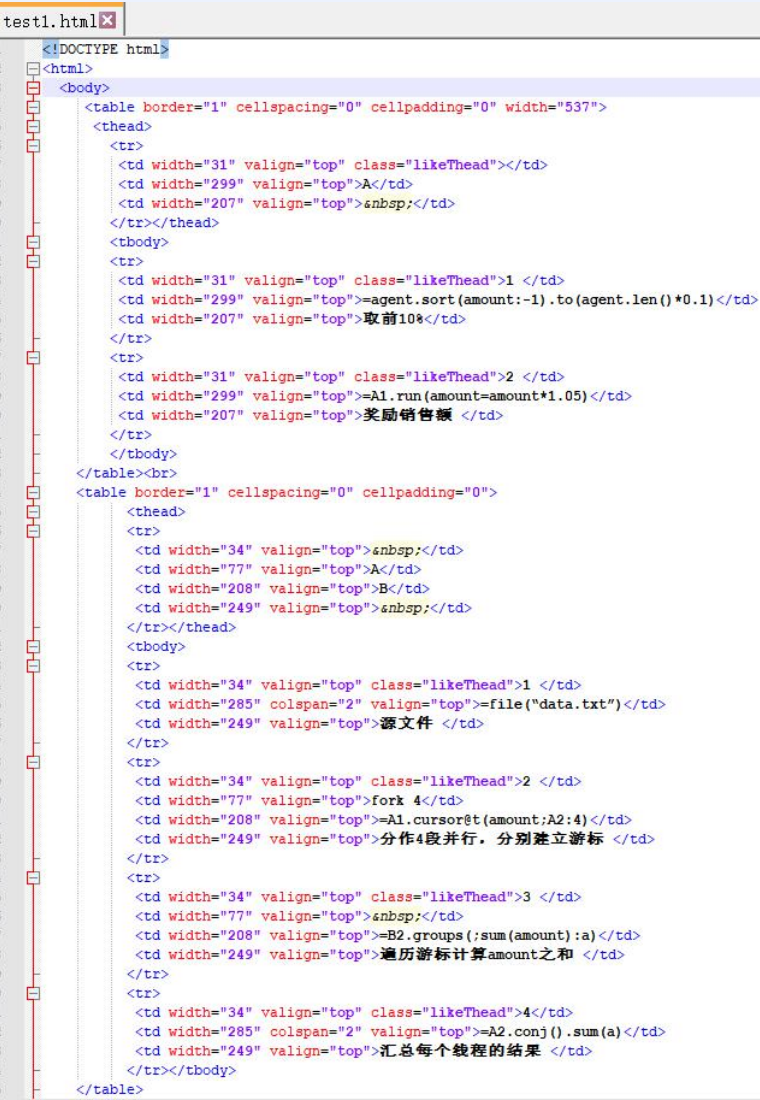

日

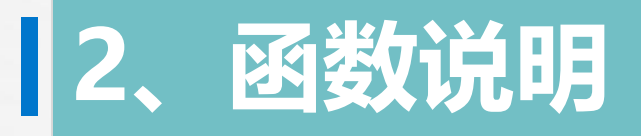

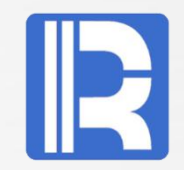

### 示例3

### 使用htmlparse函数抓取tableTest.html中的内容

**A** 1 =file("D:/tableTest.html").read()

- 2 =A1.htmlparse("table":7)
- **A2** 获取第7个<table>标签下的所有数据

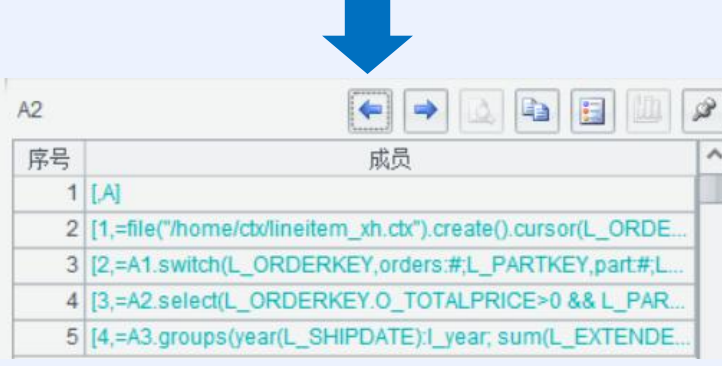

若tag为table标签,则会抓取出table标签下的所有数据

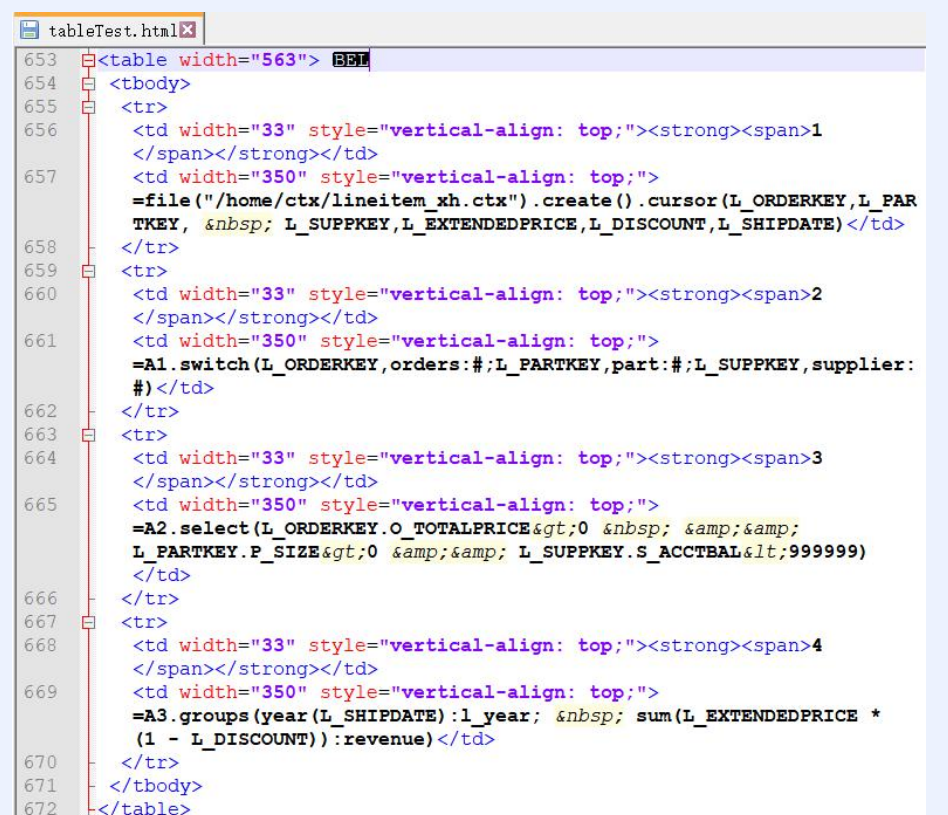

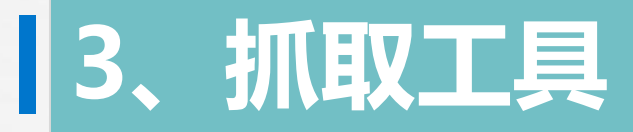

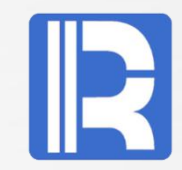

然而,HTML文件通常比上述示例中的内容复杂,自己去数某个位置的标签序号显然很困难,所以我们提 供了position工具,可以直观定位到html中具体标签的位置。

Ø 下载链接: http://c.raqsoft.com.cn/article/1572574420058

将position.zip解压到本地,并点击打开position下的bin目录,运行startup.bat即可。

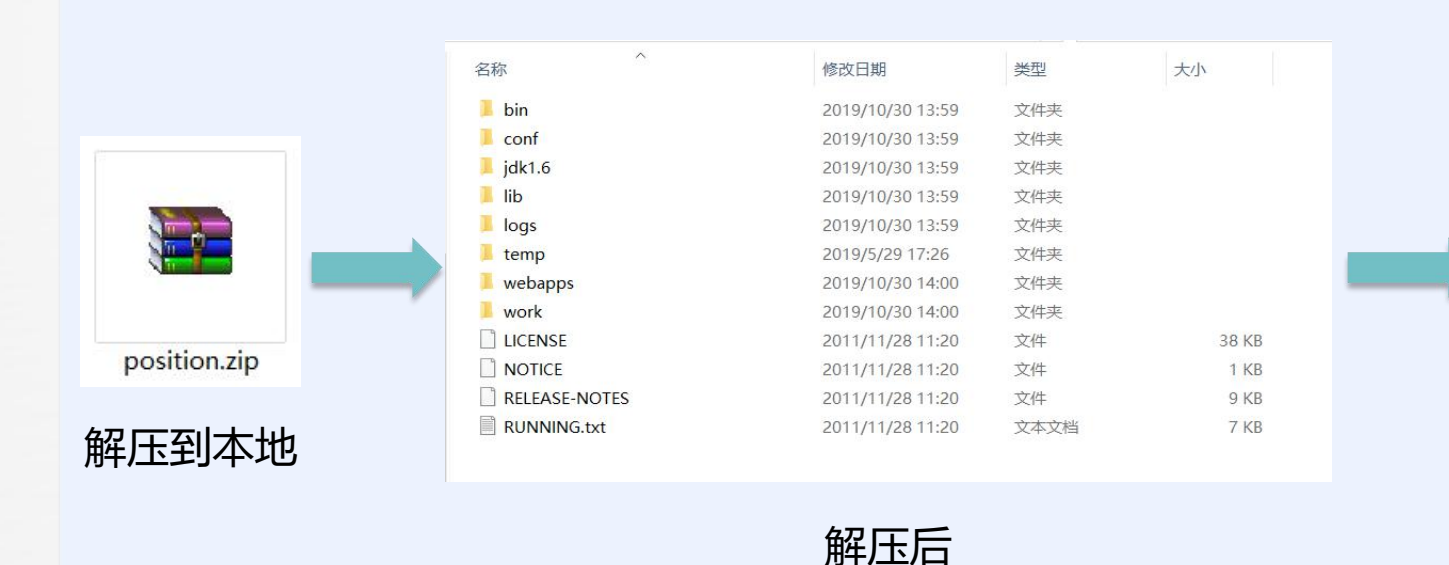

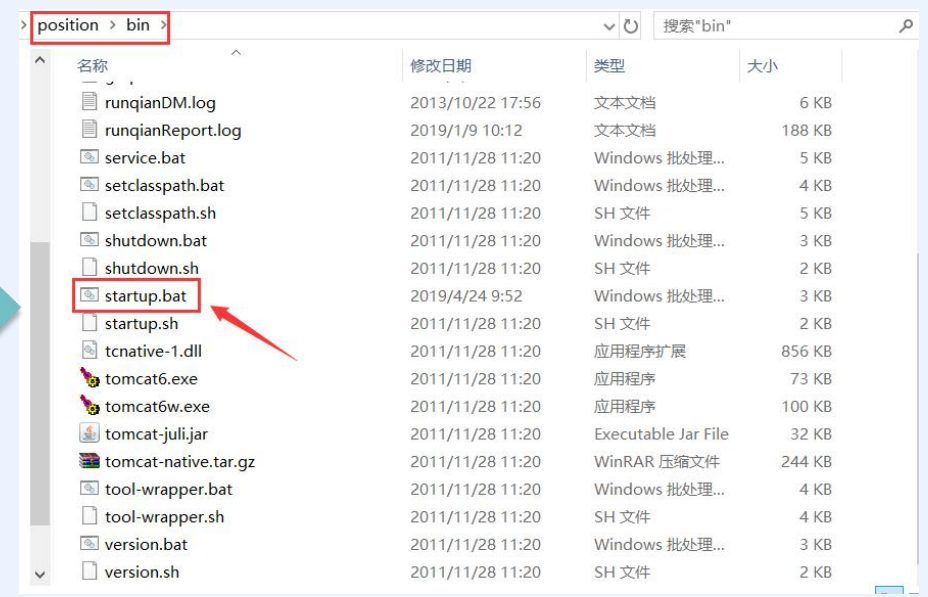

#### 双击startup.bat

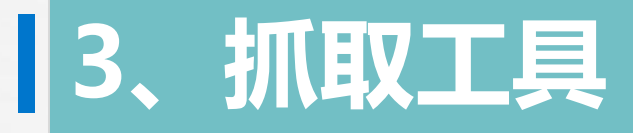

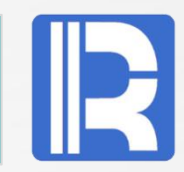

- ▶ 成功启动startup.bat后, 打开浏览器并输入http://localhost:8080/position/, 出现如下界面;
- ▶ 点击"选择文件", 选中本地的HTML文件并"上载" (如图1);
- Ø 在图中选取需要抓取的文本,然后点击"定位"(如图2),图中"节点位置"的内容【"h3": 1,0 】 可直接代入s.htmlparse(tag:i:j,…)中,作为tag:i:j参数使用。

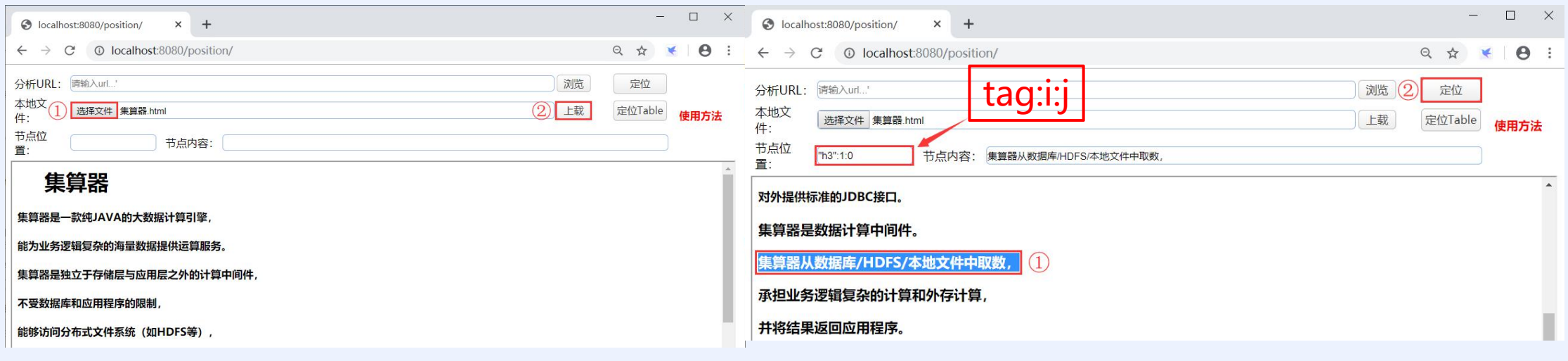

图1 图2

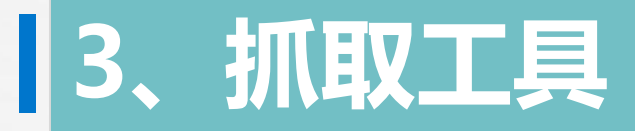

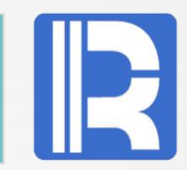

#### Ø position工具同样可以定位table标签的位置(如图)

Ø 上载本地文件后,选中table标签中的数据,点击【定位Table】按钮,节点位置处显示的参数可代入 函数中使用 $\Box$  $\times$ 

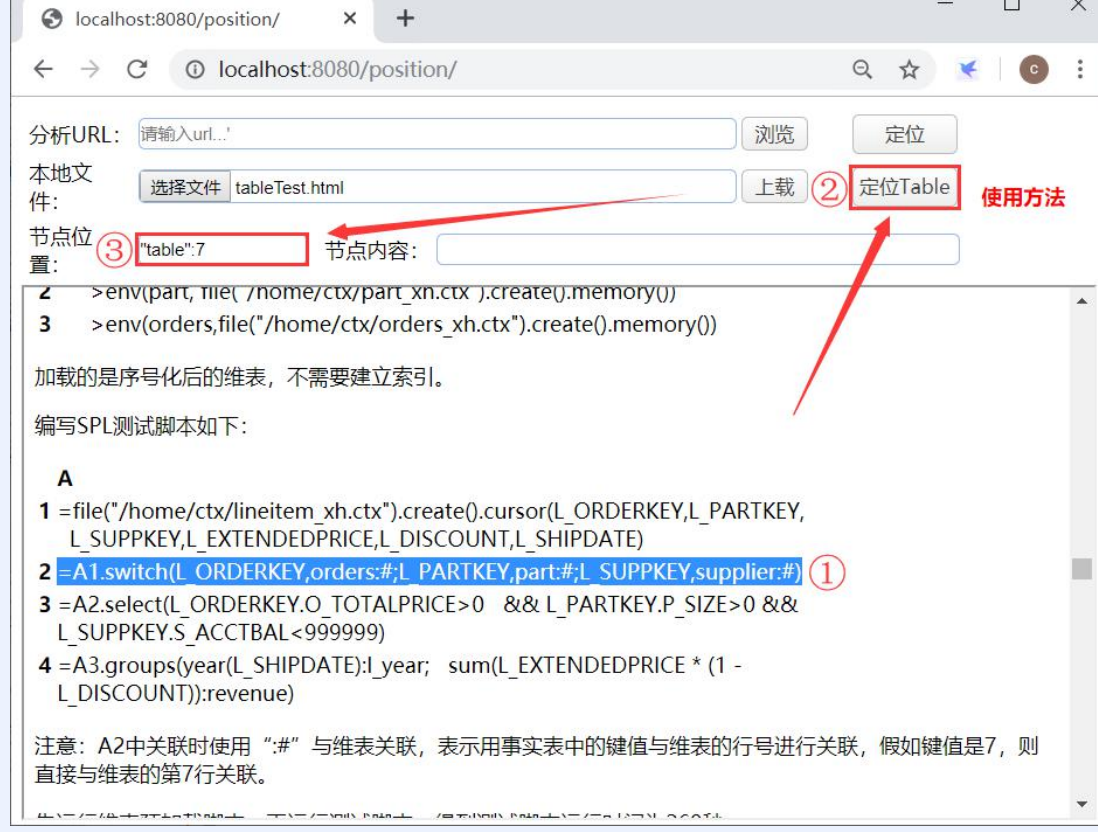